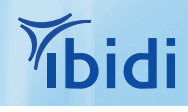

# µ-Plate Angiogenesis 96 wellを用いた チューブ形成アッセイ

## 1 はじめに

ウェル内にウェルが形成されたフォーマットを持ち、血管形成研究での実績が証明されているµ-Slide Angiogenesisが、96 ウェルフォーマットでご利用いただけるようになりました。このウェル構造では、ゲルとその上を覆う培地がメニスカスを形成す ることなくフラットな表面を形成できるため、高品質な位相差画像と均一な細胞分布が得られます。

このアプリケーションノートでは、MatrigelTMおよびマルチチャンネルピペットを用いたµ-Plate Angiogenesis 96 well の取 り扱いについて説明しています。

チューブ形成アッセイの詳細については、アプリケーションノート19「µ-Slide Angiogenesisを使用したチューブ形成アッセイ」 を併せてご参照ください。

データ解析については、アプリケーションノート27「チューブ形成アッセイのデータ解析」に記載されています。

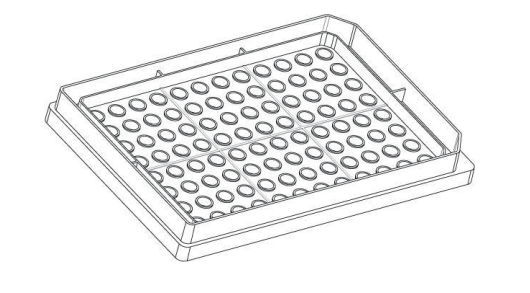

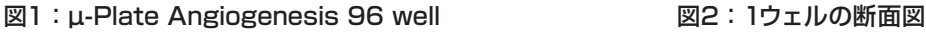

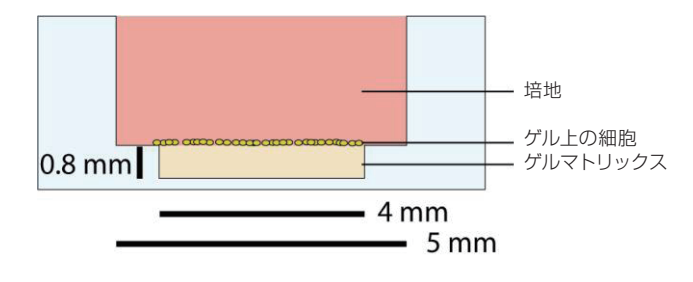

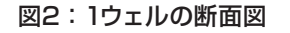

# 2 材料

µ-Plate Angiogenesisを用いたチューブ形成アッセイには、以下の材料が必要となります:

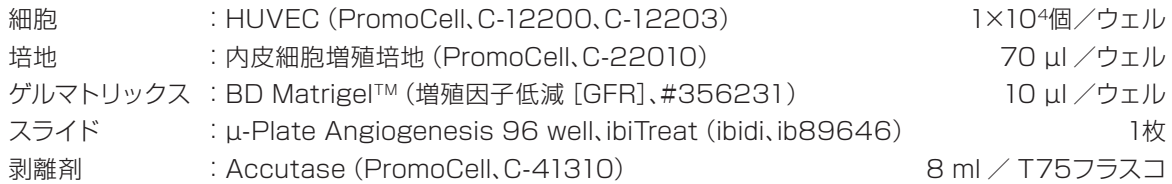

その他に必要な道具:

- 方眼紙
- 冷却ラックあるいは砕いた氷
- マルチチャンネルピペットで8つに分注するためのPCRチューブストリップ
- チップを装着したマルチチャンネルピペット

上記の培地およびゲルの容量は、1ウェルあたりの容量です。この容量に使用するウェル数をかけて必要な総量を算出する必要 があります。また、マルチチャンネルピペットによるピペッティングでは、すべてのウェルに正しい量を注入するために多少余分な 液量が必要となります。

hidi

## 3 ワークフロー

このプロトコールのステップは、アプリケーションノート19「µ-Slide Angiogenesisを使用したチューブ形成アッセイ」と同じ です。

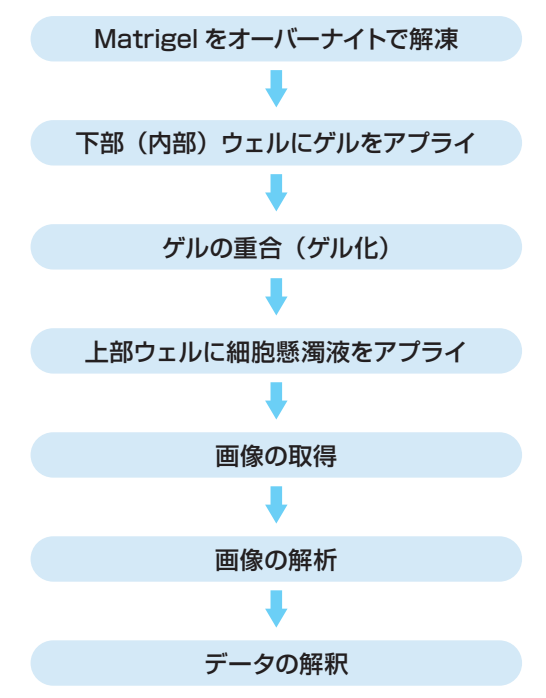

# 4 ゲルおよびプレートの調製

#### ゲルのアプライ

マルチチャンネルピペットでゲルを使用する際には、ゲルを8連のPCRチューブストリップ(あるいは円錐底の96ウェルプレー トの1列)に分注し、氷上で冷却しておく必要があります。

各ウェルを満たすのに必要な量よりも少なくとも+10µlの量のゲルを分注しておいてください。

例: μ-Plate Angiogenesis 96 well全体 (12列)にピペッティングする場合には、8連のPCRチューブそれぞれに130μl分注 してください。

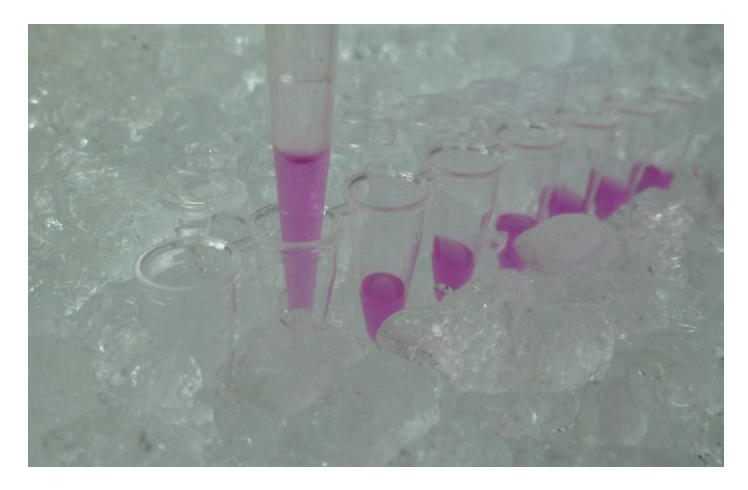

図3:氷上のPCRチューブストリップにMatrigelを分注します

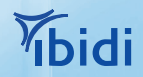

以下のステップにしたがってください:

1)細胞を播種する前日に、Matrigel™を4℃の冷蔵庫内で氷上に置きます。ゲルはオーバーナイトでゆっくり解凍させます。

注意: ゲルをピペッティングする際には、必ず予冷したピペットチップ(4℃)を使用してください!

- 2)PCRチューブストリップ(または96ウェルプレート)を氷上あるいは適切に冷却された台に置きます。解凍したゲルの入っ たバイアルも氷上に置きます。予冷したピペットチップを用いてPCRチューブストリップの各チューブに必要量を分注し ます。
- 3)µ-Plate Angiogenesisの無菌包装を開封し、防護フィルムをはがします(図4を参照)。
- 4)マルチチャンネルピペットの容量を10µlに調節し、ゲルを吸い上げます(図5を参照)。
- 5)µ-Plate Angiogenesisのウェルにゲルを分注する際、上部ウェルの隅へのゲルの流入を防ぐため、ピペットは垂直に保っ てください(図6を参照)。

#### ピペッティング操作について

気泡を避けるために、チップをゲル内に入れたままでピペットを用いて吸引および吐出(10µl)を3回行います。その 後、10µlをウェルに移します。

MatrigelTMは粘度が高いため、ピペットの容量を10µl超あるいは10µl未満に調整する必要が生じる可能性がありま す(アプリケーションノート19「µ-Slide Angiogenesisを使用したチューブ形成アッセイ」を参照)。

ゲルの容量を正確にコントロールするために、低倍率(例:4倍)の位相差顕微鏡でゲルを観察してください。 蒸発効果を避けるため、すべてのピペッティング手順は数分以内に完了するようにしてください。

#### ゲル化

必要なウェルすべてをMatrigel™で満たしたら、µ-Plate Angiogenesisを付属のフタで閉じて、ゲルを重合(ゲル化)させるた めにインキュベーターの中に置いてください(30分から60分)。

蒸発を最小限に抑えるため、サイドリザーバーに滅菌水を注入することができます。この滅菌水があふれてウェルに流入するこ とを防ぐために、リザーバー容量は半分だけ満たしてください。

ゲルの重合中に細胞懸濁液を調製します。

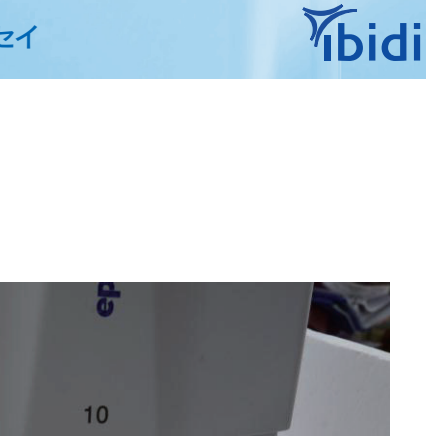

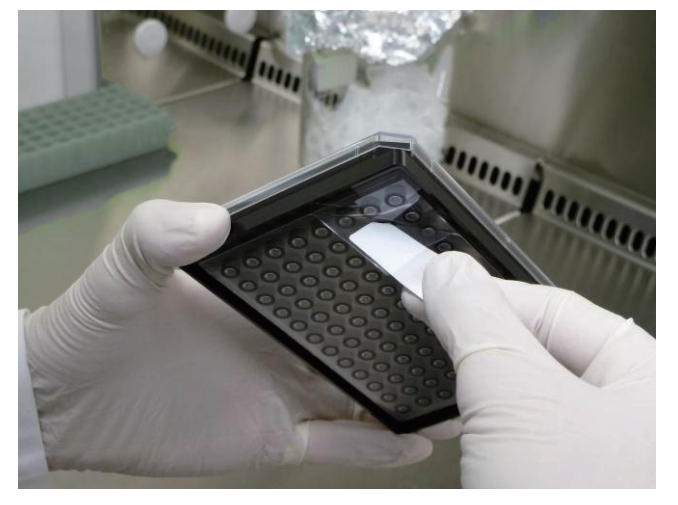

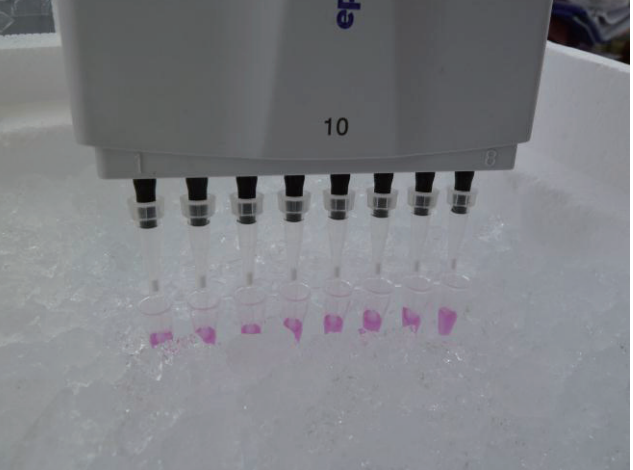

図4:防護フィルムをはがします 図5:PCRチューブストリップからゲル10µlを吸入します

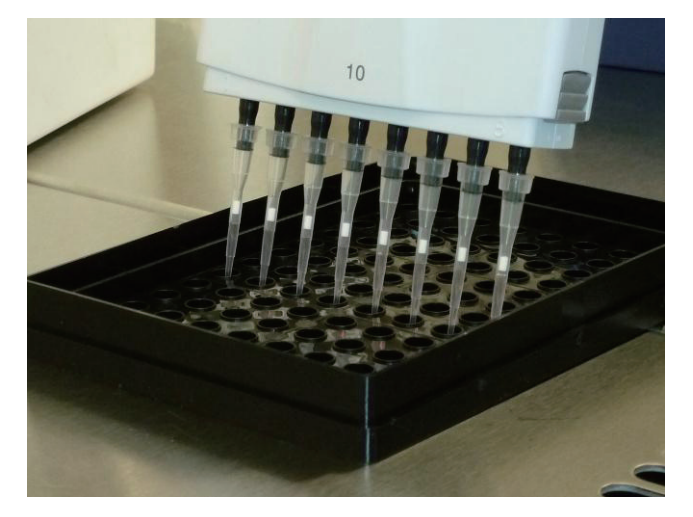

図6: Matrigel™10µlを下部 (内部) ウェルに分注します 図7: 細胞懸濁液70µlを上部ウェルに分注します

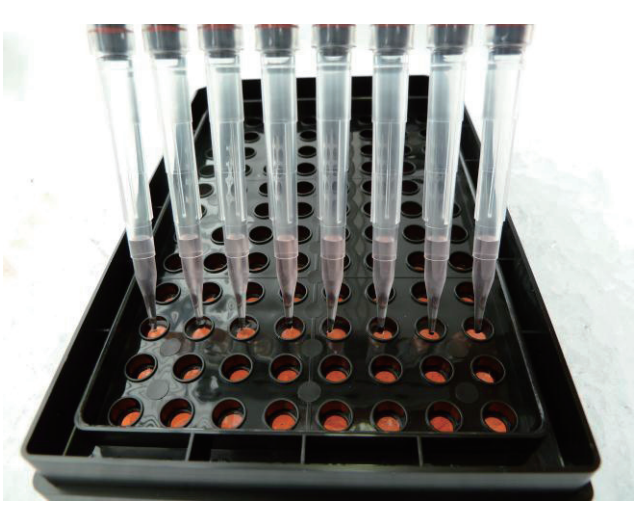

## 5 細胞の播種

ゲル表面に播種される細胞数は、信頼性が高い結果を得るための重要なパラメータです。必要な細胞数は、細胞の種類と大きさ によって決まります。最良の結果を得るために、一連の実験を開始する前に播種する細胞数を最適化してください。この最適化 の詳細については、アプリケーションノート27「チューブ形成アッセイのデータ解析」をご覧ください。

以下のステップにしたがってください:

- 1)最終的な細胞数を1ウェルあたり10,000個とするために、細胞懸濁液の濃度を1.4×105個/mlに調整します。その後、 十分に混合します。
- 2)インキュベーターからµ-Slideを取り出し、ラック上に置きます。
- 3)上部ウェルに細胞懸濁液を70µlずつアプライします。ピペットチップは垂直に保ち、ピペットチップがゲルに触れないよう に注意してください。
- 4)µ-Plate Angiogenesisのフタを閉じます。これで、スライドを観察するための準備は整いました。

5)数分後に細胞はゲル面に落下し、1平面上に並びます。このウェルの構造上、(ゲルの上だけでなく)プラスチックの縁の 部分に沈降している細胞もあります。

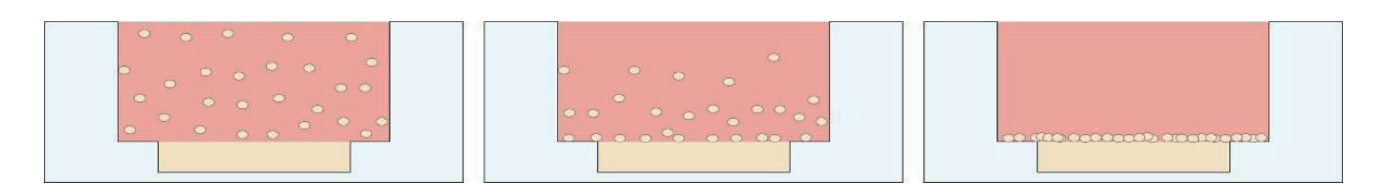

図8:細胞の沈降プロセス。数分後に細胞がゲル面に落下します。

## 6 顕微鏡による観察

取り扱う細胞の種類により異なる特定の発達特性に従って、ゲル表面上にネットワークが形成されます。たとえば、チューブの全 長を観察する場合には、播種後最初の数時間でパラメータは最大値に達し、その後は基本値に達するまで数時間かけてゆっくり と低下します。

これらの特性を決定する方法の詳細については、アプリケーションノート27「チューブ形成アッセイのデータ解析」に記載され ています。

細胞を播種した直後に、インキュベーションチャンバーを搭載した倒立顕微鏡にプレートをセットします。ご使用のイメージング システムで観察したい領域を選択後、タイムラプス撮影を開始します。HUVECの場合には、低倍率(4倍または10倍)で1時間 間隔での撮影が推奨されます。注意:細胞がゲル内に移動して焦点面が変化することがあります。そのため、経過時間全体にわ たってシャープな写真を撮影するには、ソフトウェアのオートフォーカスプログラムをご利用になることを推奨します。

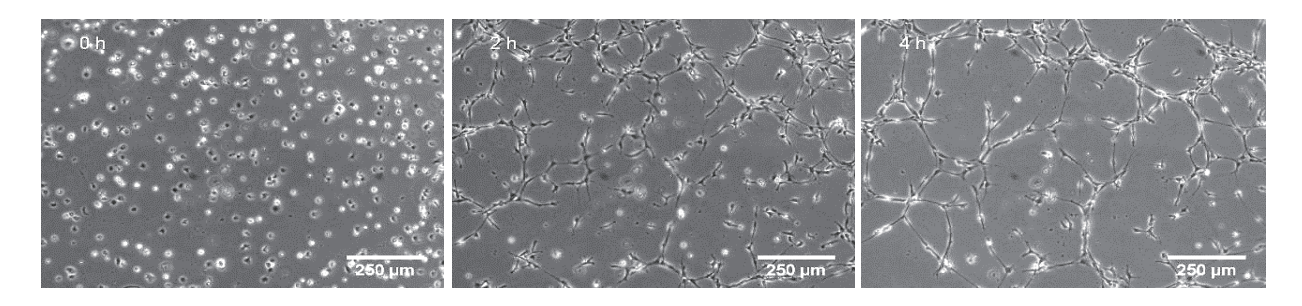

図9:0、2、および4時間後に倍率10倍で撮影したタイムラプス撮影写真

## 7 データ解析

最適な結果を得るため、そして迅速に客観的データ解析を行うために、WimTube Softwareをご利用になることを推奨します。 画像をプラットフォームにアップロードしていただくと、数分で結果をダウンロードすることができます。このリンクから 「Wimasis画像解析プラットフォーム」にアクセスしてください。

画像はさまざまなパラメータ(血管の長さ、ループ、細胞で覆われた領域など)に基づいて解析されます。データ解析および解釈 の詳細については、アプリケーションノート27「チューブ形成アッセイのデータ解析」に記載されています。

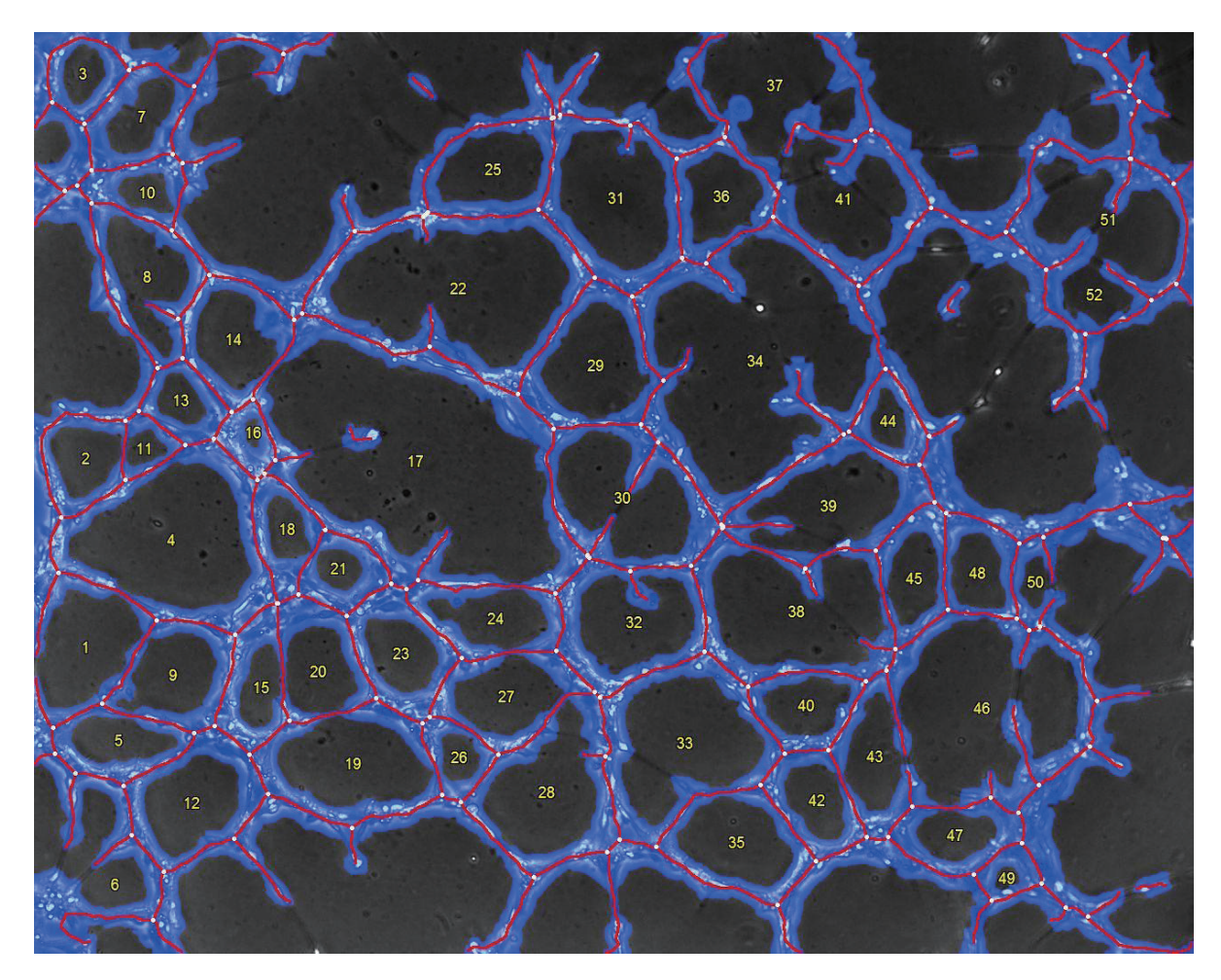

図10:WimTube Moduleを用いたデータ解析。チューブは赤、細胞で覆われた領域は青で示しています。 分岐点は白い点で示しています。番号はチューブにより形成された閉じたループを示しています。

# **denetics 日本ジェネティクス株式会社 http://www.n-genetics.com**

社:〒112-0004 東京都文京区後楽1丁目4番14号 後楽森ビル18F Tel. 03 (3813) 0961 Fax. 03 (3813) 0962 西日本営業所 :〒604-8277 京都府京都市中京区西洞院通御池下ル565番地 ラフィーネ御池3F Tel. 075(257)5421 Fax. 075(257)5422

**Tbidi** 

**6**